Oracle FLEXCUBE Password Change Oracle FLEXCUBE Universal Banking Release 14.7.2.0.0 Part No. F87755-01 [November] [2023]

FINANCIAL SERVICES

# **Table of Contents**

| 1. | ABOU            | T THIS MANUAL                                       | 1-1 |
|----|-----------------|-----------------------------------------------------|-----|
|    |                 | ITRODUCTION                                         |     |
|    |                 | UDIENCE                                             |     |
|    | -               | RGANIZATION                                         |     |
| 1  |                 | ELATED DOCUMENTS                                    |     |
| 2. | ORAC            | LE FLEXCUBE PASSWORD CHANGE                         | 2-1 |
| 2  | 2.1 IN          | ITRODUCTION                                         | 2-1 |
| 3. | CHAN            | GING PASSWORDS IN ORACLE WEBLOGIC                   | 3-1 |
|    |                 | ITRODUCTION                                         |     |
| 2  | 3.2 C           | HANGING HOST SCHEMA PASSWORD                        |     |
|    | 3.2.1           | Prerequisites                                       |     |
|    | 3.2.2           | Changing Host Schema Password                       |     |
| 2  |                 | HANGING SCHEDULER DATA SOURCE PASSWORD              |     |
|    | 3.3.1           | Prerequisites                                       |     |
|    | 3.3.2           | Changing Scheduler Data Source Password             |     |
| -  | 3.4 Ci<br>3.4.1 | HANGING ELCM DATA SOURCE PASSWORD                   |     |
|    | 5.4.1<br>3.4.2  | Prerequisites<br>Changing ELCM Data Source Password |     |
|    | ••••=           | Changing ELCM Data Source Fassword                  |     |
| •  | 3.5.1           | Prerequisites                                       |     |
|    | 3.5.2           | Changing Gateway Data Source Password               |     |
| 4. |                 | ER PASSWORD CHANGE                                  |     |
| -  |                 | ITRODUCTION                                         |     |
|    |                 | TRODUCTION                                          |     |
| 2  | +.2 CI<br>4.2.1 | Prerequisites                                       |     |
|    | 4.2.1           | Changing SMTP Server Password                       |     |
| /  | =.=             | HANGING EMS FTP Server Password                     |     |
| -  | 4.3.1           | Prerequisites                                       |     |
|    | 4.3.2           | Changing FTP Server Password                        |     |
| 2  |                 | HANGING DMS Server Password                         |     |
|    | 4.4.1           | Prerequisites                                       |     |
|    |                 | *                                                   |     |

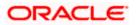

# 1. About this Manual

# 1.1 Introduction

This manual explains the method of changing the passwords in Oracle FLEXCUBE data sources and the servers associated with it.

## 1.2 Audience

This manual is intended for the following User/User Roles:

| Role                  | Function                                           |  |  |  |
|-----------------------|----------------------------------------------------|--|--|--|
| Implementers          | Installation and implementation of Oracle FLEXCUBE |  |  |  |
| System Administrators | System administration                              |  |  |  |

# 1.3 **Organization**

This manual is organized into the following chapters:

| Chapter 1 | About this Manual acquaints you quickly with the purpose, organization and the audience of the manual.                                |
|-----------|----------------------------------------------------------------------------------------------------|
| Chapter 2 | Oracle FLEXCUBE Password Change gives an outline of the processes involved in changing the passwords of various data sources.         |
| Chapter 3 | Changing Passwords in Oracle WebLogic describes the method of changing data source passwords from Oracle WebLogic application server. |
| Chapter 4 | Server Password Change explains the process of changing the passwords of the servers associated with Oracle FLEXCUBE.                 |

### 1.4 Related Documents

Oracle FLEXCUBE Installation Guide

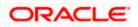

# 2. Oracle FLEXCUBE Password Change

### 2.1 Introduction

This chapter explains the process of changing the passwords of data sources associated with Oracle FLEXCUBE.

You will find the methods to change the passwords of the following components:

- Oracle FLEXCUBE Host Schema
- Scheduler Data Source
- ELCM Data Source
- Gateway Data Source

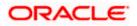

# 3. Changing Passwords in Oracle WebLogic

### 3.1 Introduction

This chapter describes the method of changing data source passwords from Oracle WebLogic application server.

## 3.2 Changing Host Schema Password

This section explains the method to change the password of Oracle FLEXCUBE Host schema.

If you change the host schema password, you also need to change the passwords of the data sources pointing to the host schema.

### 3.2.1 Prerequisites

Before you change and test the passwords of the data sources, ensure that the following activities are completed:

- 1. Determine the downtime for the password change and test activities.
- 2. Inform all concerned users and groups.
- 3. Ensure that all users have logged out of Oracle FLEXCUBE system.
- 4. Stop Oracle FLEXCUBE application.
- 5. Stop the target server to which the data sources point. To stop the target server, follow the steps below:
  - Login to Oracle WebLogic application server
  - Go to Home > Environments > Servers
  - Select and stop the server by clicking 'Stop' button.

This completes the prerequisites.

### 3.2.2 Changing Host Schema Password

You need to test whether the data source password change was successful. Follow the steps given below.

- 1. Login to Oracle WebLogic application server
- 2. Go to **Home > Services > Data Sources**. You will notice a table that contains the list of all data sources created in the application server.
- 3. Click the data source *jdbc/fcjdevDS*.
- 4. Select 'Connection Pool' tab.

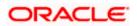

|                                                                                                    | dministratio        | on Console           |                |           |                |               |                      |  |                                                                                                    |                    | 0                            |  |  |
|----------------------------------------------------------------------------------------------------|---------------------|----------------------|----------------|-----------|----------------|---------------|----------------------|--|----------------------------------------------------------------------------------------------------|--------------------|------------------------------|--|--|
| Change Center                                                                                                    | Home L              | Log Out Preference:  |                |           |                |               | ۹.                   |  | Web                                                                                                    | come, weblogic     | Connected to: base_domain    |  |  |
| View changes and restarts                                                                                                    | Home >Su            | mmary of JDBC Data 9 | 5ources >FC    | UBDs      |                |               |                      |  |                                                                                                    |                    |                              |  |  |
| Configuration editing is enabled. Future                                                                                                    | Settings for FCUBDs |                      |                |           |                |               |                      |  |                                                                                                    |                    |                              |  |  |
| changes will automatically be activated as you<br>modify, add or delete items in this domain.                                                                                                    | Configura           | Monitoring           | Contro         | Security  | Notes          |               |                      |  |                                                                                                    |                    |                              |  |  |
| Domain Structure                                                                                                    | General             | Connection Pool      | Oracle         | ONS       | Transaction    | Diagnostics   | Identity Options     |  |                                                                                                    |                    |                              |  |  |
| base_domain  B=Environment  Deployments  B=Services  Definition  Definition | are creat           |                      | tion pool is r | egistered | d, usually whe | n starting up | WebLogic Server or v |  | ind then return to the pool. The c<br>data source to a new target.                                                                                                    | connection pool an | d the connections within it  |  |  |
| Persistent Stores                                                                                                    | 縃 URL:              | -                    | -              |           |                |               | 1521:KERDEV3         |  | The URL of the database to con driver. More Info                                                                                                    | nect to. The form  | at of the URL varies by JDBC |  |  |
| Mail Sessions                                                                                                    | 街 Drive             | r Class Name:        | ora            | icle.jdbo | :.OracleDriv   | er            |                      |  | The full package name of JDBC driver class used to create the physical<br>database connections in the connection pool. (Note that this driver class must<br>be in the classpath of any server to which it is deployed.) More Info |                    |                              |  |  |
| How do I  Configure testing options for a JDBC data source Configure the statement cache for a JDBC connection pool Configure credential mapping for a JDBC data source                                                                                                    |                     |                      |                |           |                |               |                      |  | The list of properties passed to<br>physical database connections.<br>property=value pair on a separa                                                                                                    | For example: serv  | er=dbserver1. List each      |  |  |
| System Status           Health of Running Serviers           Critical (0)           Critical (0)           Overhoaded (0)           Warning (0)                                                                                                    | System P            | Properties:          |                |           |                |               |                      |  | The list of System Properties na<br>to create physical database con<br>each property=value pair on a s                                                                                                    | nections. For exa  | mple: server=dbserver1. List |  |  |
| OK (2)                                                                                                    | OK (2)              |                      |                |           | •••••          | ••            |                      |  | The password attribute passed database connections. More In                                                                                                    |                    | when creating physical       |  |  |
|                                                                                                    | Confirm F           | Password:            | ••             | •••••     | •••••          | •••           |                      |  |                                                                                                    |                    |                              |  |  |

5. Change the password. Use the following fields:

#### Password

Specify the new password.

#### Confirm Password

Specify the new password again.

- 6. Click 'Save'.
- 7. To test the data source, select 'Monitoring' tab and select 'Testing' tab under it.

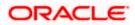

| ORACLE WebLogic Server®                                                                       | Administration Console                                                                                | Q                                           |  |  |  |  |  |  |  |
|-----------------------------------------------------------------------------------------------|----------------------------------------------------------------------------------------------------|---------------------------------------------|--|--|--|--|--|--|--|
| Change Center                                                                                 | 🟦 Home Log Out Preferences 🔤 Record Help                                                              | Welcome, weblogic Connected to: base_domain |  |  |  |  |  |  |  |
| View changes and restarts                                                                     | Home >Summary of JDBC Data Sources                                                                    |                                             |  |  |  |  |  |  |  |
| Configuration editing is enabled. Future                                                      | Messages                                                                                              |                                             |  |  |  |  |  |  |  |
| changes will automatically be activated as you                                                | ✓ Test of FCUBDs on server ManagedServer was successful.                                              |                                             |  |  |  |  |  |  |  |
| modify, add or delete items in this domain.                                                   | Settings for FCUBDs                                                                                   |                                             |  |  |  |  |  |  |  |
| Domain Structure                                                                              |                                                                                                    |                                             |  |  |  |  |  |  |  |
| base_domain                                                                                   | Configuration Targets Monitoring Control Security Notes                                               |                                             |  |  |  |  |  |  |  |
| Environment                                                                                   | Statistics Testing                                                                                    |                                             |  |  |  |  |  |  |  |
| Deployments     Services                                                                      |                                                                                                    |                                             |  |  |  |  |  |  |  |
| ⊕-Messaging                                                                                   | Use this page to test database connections in this JDBC data source.                                  |                                             |  |  |  |  |  |  |  |
| Data Sources                                                                                  | Use this page to test database connections in this Jubic data source.                                 |                                             |  |  |  |  |  |  |  |
| Persistent Stores<br>Foreign JNDI Providers                                                   |                                                                                                    |                                             |  |  |  |  |  |  |  |
| Work Contexts                                                                                 | Customize this table                                                                                  |                                             |  |  |  |  |  |  |  |
| XML Registries                                                                                | Test Data Source (Filtered - More Columns Exist)                                                      |                                             |  |  |  |  |  |  |  |
| XML Entity Caches                                                                             | Test Data Source                                                                                      | Showing 1 to 1 of 1 Previous   Next         |  |  |  |  |  |  |  |
| Mail Sessions                                                                                 |                                                                                                    |                                             |  |  |  |  |  |  |  |
| File T3                                                                                       | Server                                                                                                | State                                       |  |  |  |  |  |  |  |
| How do I                                                                                      | ManagedServer                                                                                         | Running                                     |  |  |  |  |  |  |  |
| Test JDBC data sources                                                                        | Test Data Source                                                                                      | Showing 1 to 1 of 1 Previous   Next         |  |  |  |  |  |  |  |
| Configure testing options for a JDBC data                                                     |                                                                                                    |                                             |  |  |  |  |  |  |  |
| source                                                                                        |                                                                                                    |                                             |  |  |  |  |  |  |  |
| System Status                                                                                 |                                                                                                    |                                             |  |  |  |  |  |  |  |
| System Status -                                                                               |                                                                                                    |                                             |  |  |  |  |  |  |  |
| Health of Running Servers                                                                     |                                                                                                    |                                             |  |  |  |  |  |  |  |
| Failed (0)                                                                                    |                                                                                                    |                                             |  |  |  |  |  |  |  |
| Critical (0)                                                                                  |                                                                                                    |                                             |  |  |  |  |  |  |  |
| Overloaded (0)                                                                                |                                                                                                    |                                             |  |  |  |  |  |  |  |
| Warning (0)<br>OK (2)                                                                         |                                                                                                    |                                             |  |  |  |  |  |  |  |
| 0.5(4)                                                                                        |                                                                                                    |                                             |  |  |  |  |  |  |  |
| WebLogic Server Version: 10.3,4.0<br>Copyright © 1996,2010, Oracle and/or its affiliates. All | righte reserved                                                                                       |                                             |  |  |  |  |  |  |  |
|                                                                                               | ngmis reserved.<br>n and/or its affiliates. Other names may be trademarks of their respective owners. |                                             |  |  |  |  |  |  |  |

- 8. Select the target server and click 'Test Data Source'.
- 9. The screen displays a message confirming successful testing.

| ORACLE WebLogic Server® Administration Console                                                                                                    |                                                                                                    |  |  |  |  |  |  |  |
|----------------------------------------------------------------------------------------------------|----------------------------------------------------------------------------------------------------|--|--|--|--|--|--|--|
| Change Center                                                                                                    | 🟦 Home Log Out Preferences 🔤 Record Help                                                                                                    |  |  |  |  |  |  |  |
| View changes and restarts                                                                                                    | Home >Summary of JDBC Data Sources                                                                                                    |  |  |  |  |  |  |  |
| Configuration editing is enabled. Future<br>changes will automatically be activated as you<br>modify, add or delete items in this domain.                                                                                             | Messages  Test of FCUBDs on server ManagedServer was successful.                                                                                                    |  |  |  |  |  |  |  |
|                                                                                                    | Settings for FCUBDs                                                                                                    |  |  |  |  |  |  |  |
| Domain Structure                                                                                                    | Configuration Targets Monitoring Control Security Notes                                                                                                    |  |  |  |  |  |  |  |
| base_domain ▲<br>⊕=Environment<br>→=Deployments<br>⊟=Services<br>⊕=Messaging<br>→=Data Sources<br>→=Persistent Stores<br>→=Persistent Stores<br>→=Foreign JNDI Providers<br>→=Work Contexts<br>→=Work Contexts<br>→=WML Entity Caches | Statistics       Testing         Use this page to test database connections in this JDBC data source.         Customize this table         Test Data Source (Filtered - More Columns Exist) |  |  |  |  |  |  |  |
| јСОМ                                                                                                    | Test Data Source                                                                                                    |  |  |  |  |  |  |  |
| File T3                                                                                                    | Server                                                                                                    |  |  |  |  |  |  |  |
| How do I 🖃                                                                                                    | O ManagedServer                                                                                                    |  |  |  |  |  |  |  |
| Test JDBC data sources                                                                                                    | Test Data Source                                                                                                    |  |  |  |  |  |  |  |

- 10. Once you get the message, restart the application server.
- 11. Start Oracle FLEXCUBE.
- 12. Log in to Oracle FLEXCUBE. Launch a summary screen or execute a simple transaction to test.

Try the above process in UAT or any other test environment before you change the password in a production environment.

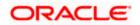

# 3.3 Changing Scheduler Data Source Password

After changing the host schema password, you need to change the password of scheduler data source.

### 3.3.1 Prerequisites

Before you change the password of scheduler data source, ensure that the following activities are completed:

- 1. Determine the down time for the password change activity.
- 2. Inform all concerned users and groups.
- 3. Ensure that all users have logged out of Oracle FLEXCUBE system.
- 4. Stop Oracle FLEXCUBE application.
- 5. Stop the target server to which the data sources point. To stop the target server, follow the steps below:
  - Login to Oracle WebLogic application server
  - Go to Home > Environments > Servers
  - Select and stop the server by clicking 'Stop' button.

This completes the prerequisites.

### 3.3.2 Changing Scheduler Data Source Password

You need to change the password of scheduler data source. Follow the steps given below.

- 1. Login to Oracle WebLogic application server
- 2. Go to **Home > Services > Data Sources**. You will notice a table that contains the list of all data sources created in the application server.
- 3. Click the data scheduler source *jdbc/fcjSchedulerDS*.
- 4. Select Connection Pool tab.

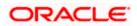

|                                                                                                    | dministratio                                                    | on Console          |                |            |                |                |                    |  | Q                                                                                                    |  |  |  |  |
|----------------------------------------------------------------------------------------------------|-----------------------------------------------------------------|---------------------|----------------|------------|----------------|----------------|--------------------|--|----------------------------------------------------------------------------------------------------|--|--|--|--|
| Change Center                                                                                                   | 🟦 Home l                                                        | .og Out Preferences | s 💽 Reco       | ord Help   |                |                | Q                  |  | Welcome, weblogic Connected to: base_domai                                                                                                    |  |  |  |  |
| View changes and restarts                                                                                       | Sources >FC                                                     | UBS_Sch             | nedulerDS      |            |                |                |                    |  |                                                                                                    |  |  |  |  |
| Configuration editing is enabled. Future                                                                        | Settings for FCUBS_SchedulerDS                                  |                     |                |            |                |                |                    |  |                                                                                                    |  |  |  |  |
| changes will automatically be activated as you<br>modify, add or delete items in this domain.                   | Configura                                                       | tion Targets N      | Monitoring     | Contro     | l Security     | Notes          |                    |  |                                                                                                    |  |  |  |  |
| Domain Structure                                                                                                | General                                                         | Connection Pool     | Orade          | ONS        | Transaction    | Diagnostic     | s Identity Options |  |                                                                                                    |  |  |  |  |
| base_domain  EP-Environment  Deployments  EP-Services                                                           | Save                                                            |                     |                |            |                | _              |                    |  |                                                                                                    |  |  |  |  |
| Messaging    Data Sources    Persistent Stores    Foreign JNDI Providers                                        | are creat                                                       |                     | tion pool is r | registerer | d, usually whe | in starting up | WebLogic Server or |  | se, and then return to the pool. The connection pool and the connections within it<br>the data source to a new target.                                                                                                    |  |  |  |  |
| Work Contexts<br>XML Registries<br>XML Entity Caches                                                            | 街 URL:                                                          |                     | jdb            | oc:oracl   | e:thin:@10.    | 184.74.142     | 1521:KERDEV3       |  | The URL of the database to connect to. The format of the URL varies by JDBC driver. More Info                                                                                                    |  |  |  |  |
|                                                                                                    | de Driver Class Name: oracle jdbc. xa.client.OracleXADataSource |                     |                |            |                |                |                    |  | The full package name of JDBC driver class used to create the physical<br>database connections in the connection pool. (Note that this driver class must<br>be in the classpath of any server to which it is deployed.) More Info |  |  |  |  |
| How do I    Configure testing options for a JDBC data source                                                    | i Prope<br>user=F                                               | rties:<br>C1131IUT  |                |            |                |                |                    |  | The list of properties passed to the JDBC driver that are used to create<br>physical database connections. For example: server=dbserver1. List each<br>property=value pair on a separate line. More Info                          |  |  |  |  |
| Configure the statement cache for a JDBC comection pool     Configure credential mapping for a JDBC data source |                                                                 |                     |                |            |                |                |                    |  |                                                                                                    |  |  |  |  |
| System Status                                                                                                   | System P                                                        | roperties:          |                |            |                |                |                    |  | The list of System Properties names passed to the JDBC driver that are used<br>to create physical database connections. For example: server=dbserver1. List<br>each property=value pair on a separate line. More Info             |  |  |  |  |
| Failed (0) Critical (0) Overloaded (0) Warning (0)                                                              |                                                                 |                     |                |            |                | V              |                    |  |                                                                                                    |  |  |  |  |
| OK (2)                                                                                                    | 👍 Passw                                                         | vord:               | ••             | ••••       | •••••          | •••            |                    |  | The password attribute passed to the JDBC driver when creating physical database connections. More Info                                                                                                    |  |  |  |  |
|                                                                                                    | Confirm F                                                       | assword:            | ••             | •••••      | •••••          | •••            |                    |  |                                                                                                    |  |  |  |  |

5. Change the password. Use the following fields:

#### Password

Specify the new password.

#### **Confirm Password**

Specify the new password again.

- 6. Click 'Save'.
- 7. To test the data source, select 'Monitoring' tab and select 'Testing' tab under it.

|                                                                                                    | Administration Console                                                                                                    | 9                                          |  |  |  |  |  |  |  |  |  |
|----------------------------------------------------------------------------------------------------|----------------------------------------------------------------------------------------------------|--------------------------------------------|--|--|--|--|--|--|--|--|--|
| Change Center                                                                                                    | 🕜 Home Log Out Preferences 🖾 Record Help                                                                                                    | Welcome, weblogic Connected to: base_domai |  |  |  |  |  |  |  |  |  |
| View changes and restarts<br>Configuration editing is enabled. Future<br>changes will automatically be activated as you<br>modify, add or delete items in this domain.                                                                                                    | Hone > Summary of JDBC Data Sources Messages  Vestages  Settings for FCUBS_SchedulerDS on server ManagedServer was successful.  Settings for FCUBS_SchedulerDS                                                        |                                            |  |  |  |  |  |  |  |  |  |
| Domain Structure           base_domain         ▲           ⊕ Environment         ●           ● Deprivements         ●           ● Deprives         ●           ● H-Messaging         ●           ● Data Sources         ●           ← Persistent Stores         ●           ← Persistent Stores         ●           ← Vork Contexts         ●           → Work Contexts         ● | Configuration Targets Honitoring Control Security Notes Statistics Testing Use this page to test database connections in this JDBC data source. Customize this table Test Data Source (Filtered - More Columns Exist) |                                            |  |  |  |  |  |  |  |  |  |
| ···XML Entity Caches<br>···jCOM<br>····Mail Sessions<br>····File T3                                                                                                    | Test Data Source Server                                                                                                    | Showing 1 to 1 of 1 Previous   Next State  |  |  |  |  |  |  |  |  |  |
| How do I                                                                                                    | ManagedServer                                                                                                    | Running                                    |  |  |  |  |  |  |  |  |  |
| Test JDBC data sources     Configure testing options for a JDBC data     source                                                                                                    | Test Dita Seurce                                                                                                    | Showing I to 1 of 1 Previous   Next        |  |  |  |  |  |  |  |  |  |
| System Status  Health of Running Servers  Failed (0) Critical (0) Overloaded (0) Warning (0) OK (2)                                                                                                    |                                                                                                    |                                            |  |  |  |  |  |  |  |  |  |

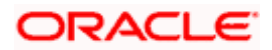

- 8. Select the target server and click 'Test Data Source'.
- 9. The screen displays a message confirming successful testing.

| ORACLE WebLogic Server® Administration Console                                                                                            |                                                                      |  |  |  |  |  |  |  |
|----------------------------------------------------------------------------------------------------|----------------------------------------------------------------------|--|--|--|--|--|--|--|
| Change Center                                                                                                    | 🔒 Home Log Out Preferences 🔤 Record Help                             |  |  |  |  |  |  |  |
| View changes and restarts                                                                                                    | Home >Summary of JDBC Data Sources                                   |  |  |  |  |  |  |  |
| Configuration editing is enabled. Future<br>changes will automatically be activated as you<br>modify, add or delete items in this domain. | Messages                                                             |  |  |  |  |  |  |  |
|                                                                                                    | Settings for FCUBS_SchedulerDS                                       |  |  |  |  |  |  |  |
| Domain Structure                                                                                                    | Configuration Targets Monitoring Control Security Notes              |  |  |  |  |  |  |  |
| base_domain                                                                                                    | Configuration Targets Monitoring Control Security Notes              |  |  |  |  |  |  |  |
|                                                                                                    | Statistics Testing                                                   |  |  |  |  |  |  |  |
| Services     B-Messaging     Data Sources     Persistent Stores     Toreign JNDI Providers                                                | Use this page to test database connections in this JDBC data source. |  |  |  |  |  |  |  |
| Work Contexts                                                                                                    |                                                                      |  |  |  |  |  |  |  |
| XML Registries                                                                                                    | Test Data Source (Filtered - More Columns Exist)                     |  |  |  |  |  |  |  |
|                                                                                                    | Test Data Source                                                     |  |  |  |  |  |  |  |
| Mail Sessions                                                                                                    | Server                                                               |  |  |  |  |  |  |  |
| How do I                                                                                                    | O ManagedServer                                                      |  |  |  |  |  |  |  |
| Test JDBC data sources                                                                                                    | Test Data Source                                                     |  |  |  |  |  |  |  |

You need to change the branch schema password after the above steps. Refer to the section 'Changing Password in Decentralized Setup' for information on changing the branch schema password from Oracle FLEXCUBE Universal Banking Solution Installer.

Try the above process in UAT or any other test environment before you change the password in a production environment.

# 3.4 Changing ELCM Data Source Password

You need to change the password of ELCM data source.

### 3.4.1 Prerequisites

Before you change the password of ELCM data source, ensure that the following activities are completed:

- 1. Determine the down time for the password change activity.
- 2. Inform all concerned users and groups.
- 3. Ensure that all users have logged out of Oracle FLEXCUBE system.
- 4. Stop Oracle FLEXCUBE application.
- 5. Stop the target server to which the data sources point. To stop the target server, follow the steps below:
  - Login to Oracle WebLogic application server
  - Go to Home > Environments > Servers
  - Select and stop the server by clicking 'Stop' button.

This completes the prerequisites.

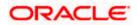

### 3.4.2 Changing ELCM Data Source Password

You need to change the password of ELCM data source. Follow the steps given below.

- 1. Login to Oracle WebLogic application server.
- 2. Go to Home > Services > Data Sources. You will notice a table that contains the list of all data sources created in the application server.
- 3. Click the ELCM data source.
- 4. Select Connection Pool tab.

| ORACLE WebLogic Server® Administration Console                                                                                                    |                                                                                                    |                                                                      |                |                                  |                                    |                                  |                                                   |                                       |                                                                                                    |  |  |  |  |
|----------------------------------------------------------------------------------------------------|----------------------------------------------------------------------------------------------------|----------------------------------------------------------------------|----------------|----------------------------------|------------------------------------|----------------------------------|---------------------------------------------------|---------------------------------------|----------------------------------------------------------------------------------------------------|--|--|--|--|
| Change Center                                                                                                    |                                                                                                    | og Out Preference                                                    | s 🔤 Reco       | rd Help                          |                                    | (                                | 2                                                 |                                       | Welcome, weblogic Connected to: base_domain                                                                                                    |  |  |  |  |
| View changes and restarts                                                                                                    | Home > Summary of JDBC Data Sources > FCUBS_SchedulerDS > Summary of JDBC Data Sources > FCUBS_ELCHDs |                                                                      |                |                                  |                                    |                                  |                                                   |                                       |                                                                                                    |  |  |  |  |
| Configuration editing is enabled. Future                                                                                                    | Settings for FCUBS_ELCHDs                                                                             |                                                                      |                |                                  |                                    |                                  |                                                   |                                       |                                                                                                    |  |  |  |  |
| changes will automatically be activated as you<br>modify, add or delete items in this domain.                                                                                                    | Configura                                                                                             | tion Targets I                                                       | Monitoring     | onitoring Control Security Notes |                                    |                                  |                                                   |                                       |                                                                                                    |  |  |  |  |
| Domain Structure                                                                                                    | General                                                                                               | Connection Pool                                                      | Orade          | ONS                              | Transaction                        | Diagnostics                      | Identity Options                                  |                                       |                                                                                                    |  |  |  |  |
| base_domain ▲<br>⊕ Environment<br>⊖ Septiopments<br>⊖ Septives<br>⊕ Messaging<br>← Data Sources<br>← Persitent Stores<br>← Persitent Stores<br>← Sortikes<br>← Sortikes | are create<br>Use this p                                                                              | ection pool within a :<br>ed when the connec<br>age to define the co | tion pool is r | egisterer<br>for this c          | d, usuallý when<br>lata source's c | n starting up 1<br>onnection poo | WebLogic Server or w                              | ns reserve, use,<br>hen deploying the | and then return to the pool. The connection pool and the connections within it data source to a new target.                                                                                                    |  |  |  |  |
| XML Registries                                                                                                    | 생음 URL:                                                                                               |                                                                      | jdb            | c:oracle                         | e:thin:@10.1                       | 10.10.10:10                      | 10:KERDEV3                                        |                                       | The URL of the database to connect to. The format of the URL varies by JDBC driver. More Info                                                                                                    |  |  |  |  |
| jCOM<br>Mail Sessions<br>File T3                                                                                                    | 街 Driver                                                                                              | Class Name:                                                          | ora            | icle.jdbi                        | c.OracleDriv                       | er                               |                                                   |                                       | The full package name of JDBC driver class used to create the physical<br>database connections in the connection pool. (Note that this driver class must<br>be in the classpath of any server to which it is deployed.) More Info |  |  |  |  |
| How do I                                                                                                    |                                                                                                    |                                                                      |                |                                  |                                    |                                  |                                                   |                                       | The list of properties passed to the JDBC driver that are used to create<br>physical database connections. For example: server=dbserver1. List each                                                                               |  |  |  |  |
| Configure the statement cache for a JDBC<br>connection pool<br>Configure credential mapping for a JDBC data<br>source                                                                                                    |                                                                                                    |                                                                      |                |                                  |                                    |                                  | property=value pair on a separate line. More Info |                                       |                                                                                                    |  |  |  |  |
| System Status 🖂 Health of Running Servers                                                                                                    | System P                                                                                              | roperties:                                                           |                |                                  |                                    | -                                |                                                   |                                       | The list of System Properties names passed to the JDBC driver that are used<br>to create physical database connections. For example: server=dbserver1. List<br>each property=value pair on a separate line. More Info             |  |  |  |  |
| Failed (0)           Critical (0)           Overloaded (0)           Warning (0)                                                                                                    |                                                                                                    |                                                                      |                |                                  |                                    |                                  |                                                   |                                       |                                                                                                    |  |  |  |  |
| OK (2)                                                                                                    | 街 Passw                                                                                               | ord:                                                                 | ••             | •••••                            | •••••                              | ••                               |                                                   |                                       | The password attribute passed to the JDBC driver when creating physical database connections. More Info                                                                                                    |  |  |  |  |
|                                                                                                    | Confirm P                                                                                             | assword:                                                             | ••             | •••••                            | ••••••                             | ••                               |                                                   |                                       |                                                                                                    |  |  |  |  |

5. Change the password. Use the following fields:

#### Password

Specify the new password.

#### **Confirm Password**

- 6. Specify the new password again. Click 'Save'.
- 7. To test the data source, select Monitoring tab and select 'Testing' tab under it.
- 8. Select the target server and click 'Test Data Source'.
- 9. The screen displays a message confirming successful testing.

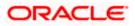

| ORACLE WebLogic Server <sup>®</sup> Administration Console                                                                                |                                                                                                    |  |  |  |  |  |  |
|----------------------------------------------------------------------------------------------------|----------------------------------------------------------------------------------------------------|--|--|--|--|--|--|
| Change Center                                                                                                    | 🔒 Home Log Out Preferences 🔤 Record Help                                                            |  |  |  |  |  |  |
| View changes and restarts                                                                                                    | Home >Summary of JDBC Data Sources >FCUBS_SchedulerDS >Summary of JDBC Data Sources >FCUBS_ELCMDs > |  |  |  |  |  |  |
| Configuration editing is enabled. Future<br>changes will automatically be activated as you<br>modify, add or delete items in this domain. | Messages                                                                                            |  |  |  |  |  |  |
|                                                                                                    | Settings for FCUBS_ELCMDs                                                                           |  |  |  |  |  |  |
| Domain Structure                                                                                                    | Configuration Targets Monitoring Control Security Notes                                             |  |  |  |  |  |  |
| base_domain                                                                                                    | Configuration Targets Fionitoring Control Security Notes                                            |  |  |  |  |  |  |
|                                                                                                    | Statistics Testing                                                                                  |  |  |  |  |  |  |
| Services     B <sup>+</sup> -Vessaging    Data Sources    Persistent Stores    Foreign JNDI Providers                                     | Use this page to test database connections in this JDBC data source.                                |  |  |  |  |  |  |
| Work Contexts<br>XML Registries                                                                                                    | Test Data Source (Filtered - More Columns Exist)                                                    |  |  |  |  |  |  |
| XML Entity Caches<br>jCOM                                                                                                    | Test Data Source (nitered - Piore Columnis Exist)                                                   |  |  |  |  |  |  |
| File T3                                                                                                    | Server                                                                                              |  |  |  |  |  |  |
| How do I 😑                                                                                                    | ManagedServer                                                                                       |  |  |  |  |  |  |
| Test JDBC data sources                                                                                                    | Test Data Source                                                                                    |  |  |  |  |  |  |

You need to change the branch schema password after the above steps. Refer to the section 'Changing Password in Decentralized Setup' for information on changing the branch schema password from Oracle FLEXCUBE Universal Banking Solution Installer.

Try the above process in UAT or any other test environment before you change the password in a production environment.

# 3.5 Changing Gateway Data Source Password

If you change the host schema password, you also need to change the gateway password.

### 3.5.1 Prerequisites

Before you change the gateway password, ensure that the following activities are completed:

- 1. Determine the down time for the password change activity.
- 2. Inform all concerned users and groups.
- 3. Ensure that all users have logged out of Oracle FLEXCUBE system.
- 4. Stop Oracle FLEXCUBE application.
- 5. Stop the target server to which the data sources point. To stop the target server, follow the steps below:
  - Login to Oracle WebLogic application server
  - Go to Home > Environments > Servers
  - Select and stop the server by clicking 'Stop' button.

This completes the prerequisites.

#### 3.5.2 Changing Gateway Data Source Password

You need to change the password of Gateway data source. Follow the steps given below.

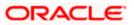

- 1. Login to Oracle WebLogic application server
- 2. Go to Home > Services > Data Sources. You will notice a table that contains the list of all data sources created in the application server.
- 3. Select Gateway data source (FLEXTEST.WORLD).
- 4. Select 'Connection Pool' tab.

| modify, add or delete items in this domain.                                                                                                    | Configuration Targets Moni                                                                                                    | itoring Control Security Notes                      |                                                                                                    |  |  |  |  |  |  |  |
|----------------------------------------------------------------------------------------------------|----------------------------------------------------------------------------------------------------|-----------------------------------------------------|----------------------------------------------------------------------------------------------------|--|--|--|--|--|--|--|
| Domain Structure                                                                                                    | General Connection Pool                                                                                                    | Oracle ONS Transaction Diagnostics Identity Options |                                                                                                    |  |  |  |  |  |  |  |
| base_domain B+Environment -Deployments                                                                                                    | Save                                                                                                    |                                                     |                                                                                                    |  |  |  |  |  |  |  |
| Bervices     Bervices     Bervices     Persistent Stores                                                                                                    | The connection pool within a JDBC data source contains a group of JDBC connections that applications reserve, use, and then return to the pool. The connection pool and the connections within it<br>are created when the connection pool is registered, usually when starting up WebLogic Server or when deploying the data source to a new target.<br>Use this page to define the configuration for this data source's connection pool. |                                                     |                                                                                                    |  |  |  |  |  |  |  |
| XML Registries<br>XML Entity Caches<br>jCOM                                                                                                    | 🥂 URL:                                                                                                    | jdbc:oracle:thin:@10.10.10.10:1010:KERDEV3          | The URL of the database to connect to. The format of the URL varies by JDBC driver. More Info                                                                                                    |  |  |  |  |  |  |  |
| How do I                                                                                                    | 街 Driver Class Name:                                                                                                    | oracle.jdbc.xa.client.OracleXADataSource            | The full package name of JDBC driver class used to create the physical<br>database connections in the connection pool. (Note that this driver class must<br>be in the classpath of any server to which it is deployed.) More Info                                                                                                    |  |  |  |  |  |  |  |
| How do L   Configure testing options for a JOBC data source  Configure the statement cache for a JOBC concection pool  Connection pool  Configure oredential mapping for a JOBC data  System Status  Health of Running Servers | d∰ Properties:<br>user=FC1131IUT<br>System Properties:                                                                                                    |                                                     | The list of properties passed to the JDBC driver that are used to create<br>physical database connections. For example: server with the same<br>property-walke pair on a separate line. More Info<br>The list of System Properties names passed to the JDBC driver that are used<br>to create physical database connections. For example: server -ubserver1. List |  |  |  |  |  |  |  |
| Failed (0)           Critical (0)           Overloaded (0)           Warning (0)           Or (2)                                                                                                    |                                                                                                    |                                                     | each property=value pair on a separate line. More Info                                                                                                    |  |  |  |  |  |  |  |
|                                                                                                    | Password:                                                                                                    | •••••                                               | The password attribute passed to the JDBC driver when creating physical<br>database connections. More Info                                                                                                    |  |  |  |  |  |  |  |
|                                                                                                    | Confirm Password:                                                                                                    | ••••••                                              |                                                                                                    |  |  |  |  |  |  |  |
|                                                                                                    | Initial Capacity:                                                                                                    | 1                                                   | The number of physical connections to create when creating the connection pool. More Info                                                                                                    |  |  |  |  |  |  |  |
|                                                                                                    | Maximum Capacity:                                                                                                    | 16                                                  | The maximum number of physical connections that this connection pool can contain. More $\mbox{Info}\ldots$                                                                                                    |  |  |  |  |  |  |  |
|                                                                                                    | Canacity Increments                                                                                                    |                                                     | The number of connections created when new connections are added to the                                                                                                    |  |  |  |  |  |  |  |

5. Change the password. Use the following fields:

#### Password

Specify the new password

#### Confirm Password

Specify the new password again

- 6. Click 'Save'.
- 7. To test the data source, select 'Monitoring' tab and select 'Testing tab' under it.
- 8. Select the target server and click 'Test Data Source'.
- 9. The screen displays a message confirming successful testing.

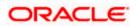

| ORACLE WebLogic Server® Administration Console                                                                                                    |                                                                                                    |         |  |  |  |  |
|----------------------------------------------------------------------------------------------------|----------------------------------------------------------------------------------------------------|---------|--|--|--|--|
| Change Center                                                                                                    | 🔒 Home Log Out Preferences 🔤 Record Help                                                                                                    |         |  |  |  |  |
| View changes and restarts                                                                                                    | Home >Summary of JDBC Data Sources >FCUBS_SchedulerDS >Summary of JDBC Data Sources >FCUBS_ELCMDs >Summary of JDBC Data Sources >F<br>Sources >FLEXTEST.WORLD >Summary of JDBC Data Sources >FLEXTEST.WORLD                            |         |  |  |  |  |
| Configuration editing is enabled. Future<br>changes will automatically be activated as you<br>modify, add or delete items in this domain.                                          | Messages                                                                                                    |         |  |  |  |  |
| Domain Structure Settings for FLEXTEST.WORLD                                                                                                    |                                                                                                    |         |  |  |  |  |
| base_domain  B-Environment  Deployments  S-Services  B-Messaging  Data Sources  Persistent Stores  Vork Contexts  VML Registries  VML Registries  VML Registries  VML Coches  JCOM | Configuration Targets Honitoring Control Security Notes Statistics Testing Use this page to test database connections in this JDBC data source. Customize this table Test Data Source (Filtered - More Columns Exist) Test Data Source |         |  |  |  |  |
| File T3                                                                                                    | Server                                                                                                    | State   |  |  |  |  |
| How do I 🖂                                                                                                    | ManagedServer                                                                                                    | Running |  |  |  |  |
| Test JDBC data sources     Configure testing options for a JDBC data     source                                                                                                    | Test Data Source                                                                                                    |         |  |  |  |  |

- 10. Once you get the message, restart the application server.
- 11. Start Oracle FLEXCUBE. Log in to Oracle FLEXCUBE and test whether the change was successful.

Try the above process in UAT or any other test environment before you change the password in a production environment.

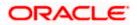

# 4. Server Password Change

# 4.1 Introduction

This chapter explains the process of changing the passwords of the servers associated with Oracle FLEXCUBE.

You will find the methods to change the passwords of the following servers:

- SMTP Server
- EMS FTP Server
- DMS Server

# 4.2 Changing SMTP Server Password

This section describes the process of changing the SMTP server password.

The following diagram briefs the steps involved in changing the passwords of the SMTP server.

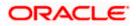

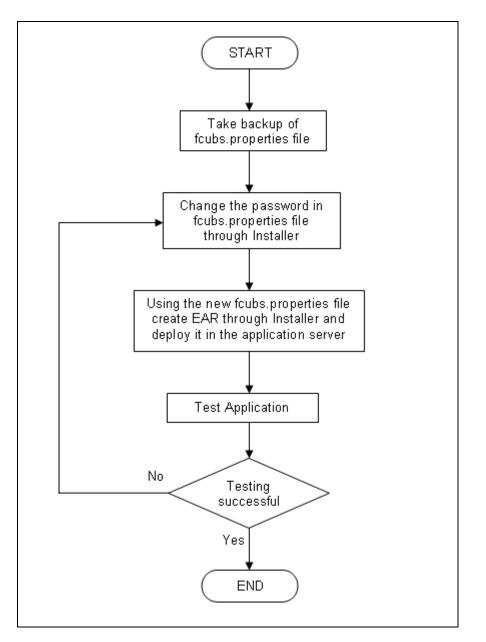

### 4.2.1 Prerequisites

Before you change the password of the SMTP server, ensure that the following activity is completed:

• Take a backup of *fcubs.properties* file from the current EAR file.

### 4.2.2 Changing SMTP Server Password

To change the password of SMTP server, follow the steps given below:

1. In Oracle FLEXCUBE Universal Banking Solution Installer, load the existing property file. Go to the step where you can define the branch properties.

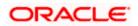

| 🕌 Ora                                                                               | cle FLEXCUBE Universal Installer 12.                                                      | 5.0.0.0                          |                                      | - ×      |  |  |  |
|-------------------------------------------------------------------------------------|-------------------------------------------------------------------------------------------|----------------------------------|--------------------------------------|----------|--|--|--|
| Oracle Banking Installer                                                            |                                                                                           |                                  |                                      |          |  |  |  |
| Property File Creation - SMTPS/DMS Option for Mail configuring using SMTPS Protocol |                                                                                           |                                  |                                      |          |  |  |  |
| No.                                                                                 | Name                                                                                      |                                  | Value                                |          |  |  |  |
| 1                                                                                   | Host                                                                                      | samplename.mail.com              |                                      |          |  |  |  |
| 2                                                                                   | Userld                                                                                    | infra                            |                                      | _        |  |  |  |
| 3                                                                                   | User Password                                                                             | •••••                            |                                      | _        |  |  |  |
| 4                                                                                   | JNDI Name                                                                                 | mail/FCUBSMail                   |                                      |          |  |  |  |
| Option                                                                              | Option for modifying the DMS/IPM property values           No.         Name         Value |                                  |                                      |          |  |  |  |
|                                                                                     |                                                                                           |                                  |                                      |          |  |  |  |
| 1                                                                                   |                                                                                           | Login Service Address            | http://10.10.10.10:1010/imaging/ws/L | <b>F</b> |  |  |  |
| 2                                                                                   |                                                                                           | Document Service Address         | http://10.10.10.10:1010/imaging/ws/D | . =      |  |  |  |
| 3                                                                                   |                                                                                           | Document Content Service Address | http://10.10.10.10:1010/imaging/ws/D |          |  |  |  |
| 4                                                                                   |                                                                                           | PM User Name                     | testuser                             | -        |  |  |  |
| 5                                                                                   |                                                                                           | PM Password                      | •••••                                | •        |  |  |  |
|                                                                                     |                                                                                           |                                  |                                      |          |  |  |  |
|                                                                                     | Exit Log                                                                                  |                                  | Back                                 | Next     |  |  |  |

2. You need to modify the following field:

#### **User Password**

Specify the new password

- 3. Once you have deployed the EAR file, inform the concerned users and groups about the password change.
- 4. Test whether the password change was successful. In case the test is not successful, repeat the above steps and test again.

Refer to the Installation Guide for further information on the following topics:

- Creating EAR file
- Loading and editing the property file
- Deploying EAR file

Try the above process in UAT or any other test environment before you change the password in a production environment.

### 4.3 Changing EMS FTP Server Password

This section describes the process of changing the EMS FTP server password.

The following diagram briefs the steps involved in changing the passwords of the EMS FTP server.

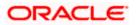

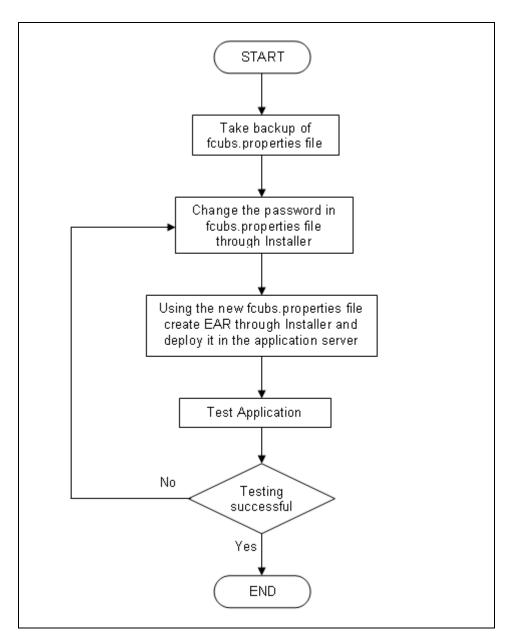

### 4.3.1 Prerequisites

Before you change the password of the EMS FTP server, ensure that the following activity is completed:

Take a backup of *fcubs.properties* file from the current EAR file.

### 4.3.2 Changing FTP Server Password

To change the password of EMS FTP server, follow the steps given below:

- 1. In Oracle FLEXCUBE Universal Banking Solution Installer, load the existing property file. Go to the step where you can define the branch properties.
- 2. Change the password of the FTP server.

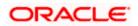

- 3. Once you have deployed the EAR file, inform the concerned users and groups about the password change.
- 4. Test whether the password change was successful. In case the test is not successful, repeat the above steps and test again.

Refer to the Installation Guide for further information on the following topics:

- Creating EAR file
- Loading and editing the property file
- Deploying EAR file

Try the above process in UAT or any other test environment before you change the password in a production environment.

### 4.4 Changing DMS Server Password

This section describes the process of changing the DMS server password.

The following diagram briefs the steps involved in changing the passwords of the DMS server.

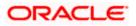

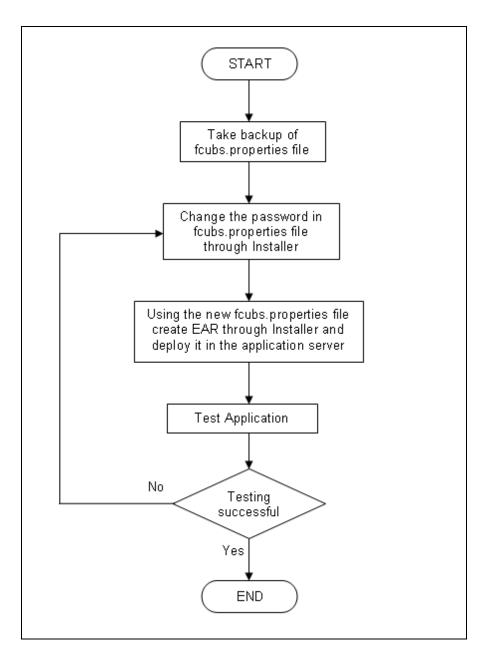

### 4.4.1 Prerequisites

Before you change the password of the DMS server, ensure that the following activity is completed:

Take a backup of *fcubs.properties* file from the current EAR file.

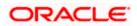

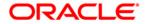

Oracle FLEXCUBE Password Change [November] [2023] Version 14.7.2.0.0

Oracle Financial Services Software Limited Oracle Park Off Western Express Highway Goregaon (East) Mumbai, Maharashtra 400 063 India

Worldwide Inquiries: Phone: +91 22 6718 3000 Fax: +91 22 6718 3001 https://www.oracle.com/industries/financial-services/index.html

Copyright © [2007], [2023], Oracle and/or its affiliates. All rights reserved.

Oracle and Java are registered trademarks of Oracle and/or its affiliates. Other names may be trademarks of their respective owners.

U.S. GOVERNMENT END USERS: Oracle programs, including any operating system, integrated software, any programs installed on the hardware, and/or documentation, delivered to U.S. Government end users are "commercial computer software" pursuant to the applicable Federal Acquisition Regulation and agency-specific supplemental regulations. As such, use, duplication, disclosure, modification, and adaptation of the programs, including any operating system, integrated software, any programs installed on the hardware, and/or documentation, shall be subject to license terms and license restrictions applicable to the programs. No other rights are granted to the U.S. Government.

This software or hardware is developed for general use in a variety of information management applications. It is not developed or intended for use in any inherently dangerous applications, including applications that may create a risk of personal injury. If you use this software or hardware in dangerous applications, then you shall be responsible to take all appropriate failsafe, backup, redundancy, and other measures to ensure its safe use. Oracle Corporation and its affiliates disclaim any liability for any damages caused by use of this software or hardware in dangerous applications.

This software and related documentation are provided under a license agreement containing restrictions on use and disclosure and are protected by intellectual property laws. Except as expressly permitted in your license agreement or allowed by law, you may not use, copy, reproduce, translate, broadcast, modify, license, transmit, distribute, exhibit, perform, publish or display any part, in any form, or by any means. Reverse engineering, disassembly, or decompilation of this software, unless required by law for interoperability, is prohibited.

The information contained herein is subject to change without notice and is not warranted to be error-free. If you find any errors, please report them to us in writing.

This software or hardware and documentation may provide access to or information on content, products and services from third parties. Oracle Corporation and its affiliates are not responsible for and expressly disclaim all warranties of any kind with respect to third-party content, products, and services. Oracle Corporation and its affiliates will not be responsible for any loss, costs, or damages incurred due to your access to or use of third-party content, products, or services.